# FLASH メモリーデュプリケーター シリーズ ユーザーズマニュアル

**USB** メモリ用

(**SRUSB-7D** ~ **SRUSB-87D**)

**SD** カード用

(**SRSD-7D** ~ **SRSD-87D** )

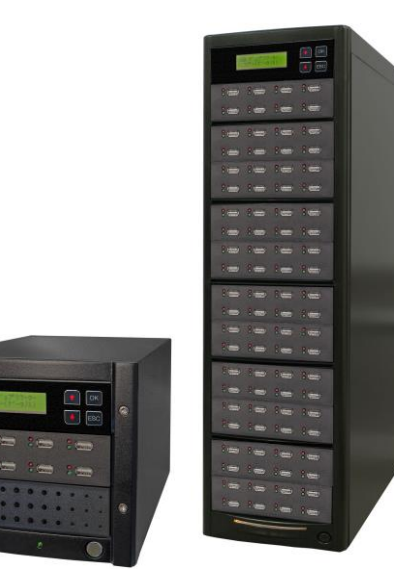

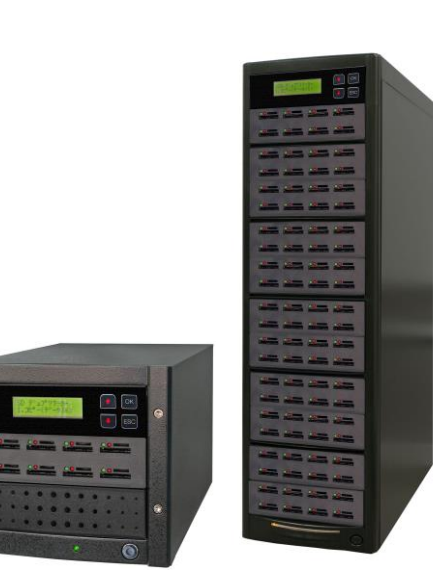

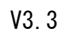

# 株式会社 コムワークス

# 安全上のご注意

ご使用いただく前に、以下の注意項目をご確認いただき、正しい使用を行ってくださいますようお願いいた します。誤った使用を行った場合には、お使いいただく方や周りの方、および環境へ損害を与える危険がござ いますので、くれぐれもご注意ください。

表示のご説明

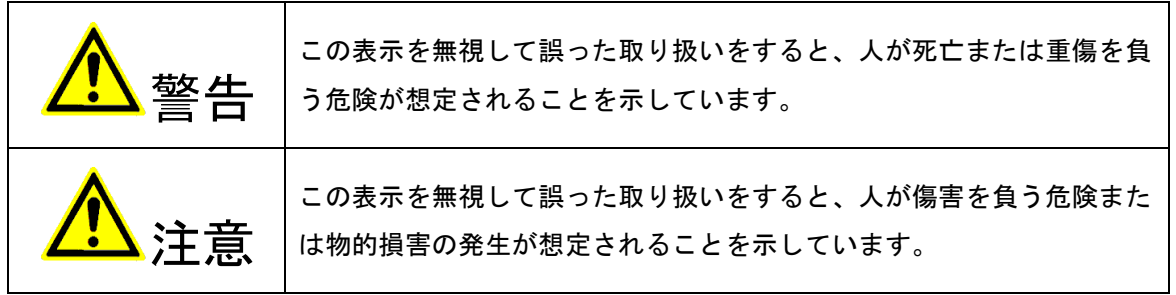

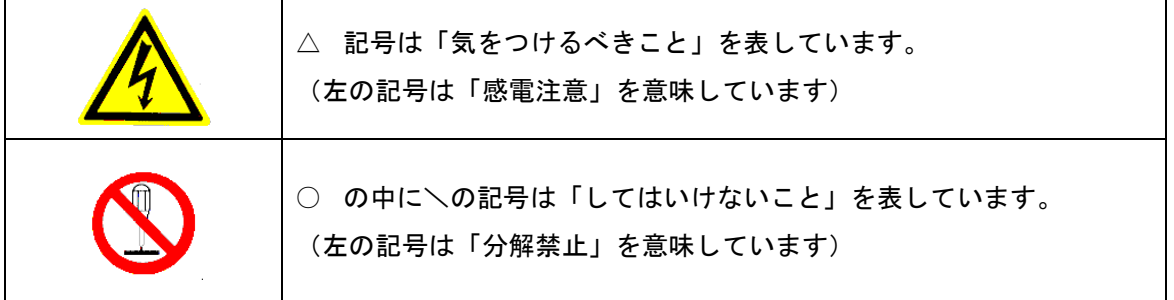

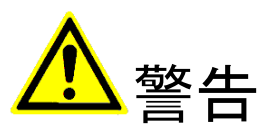

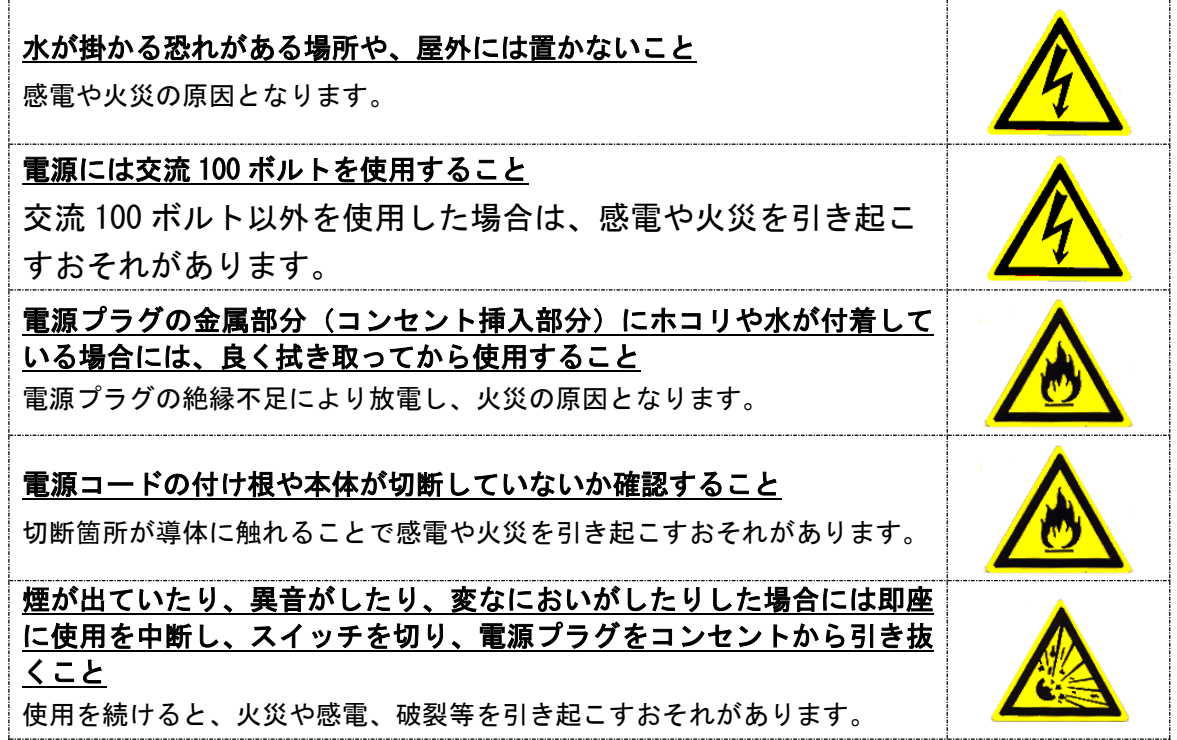

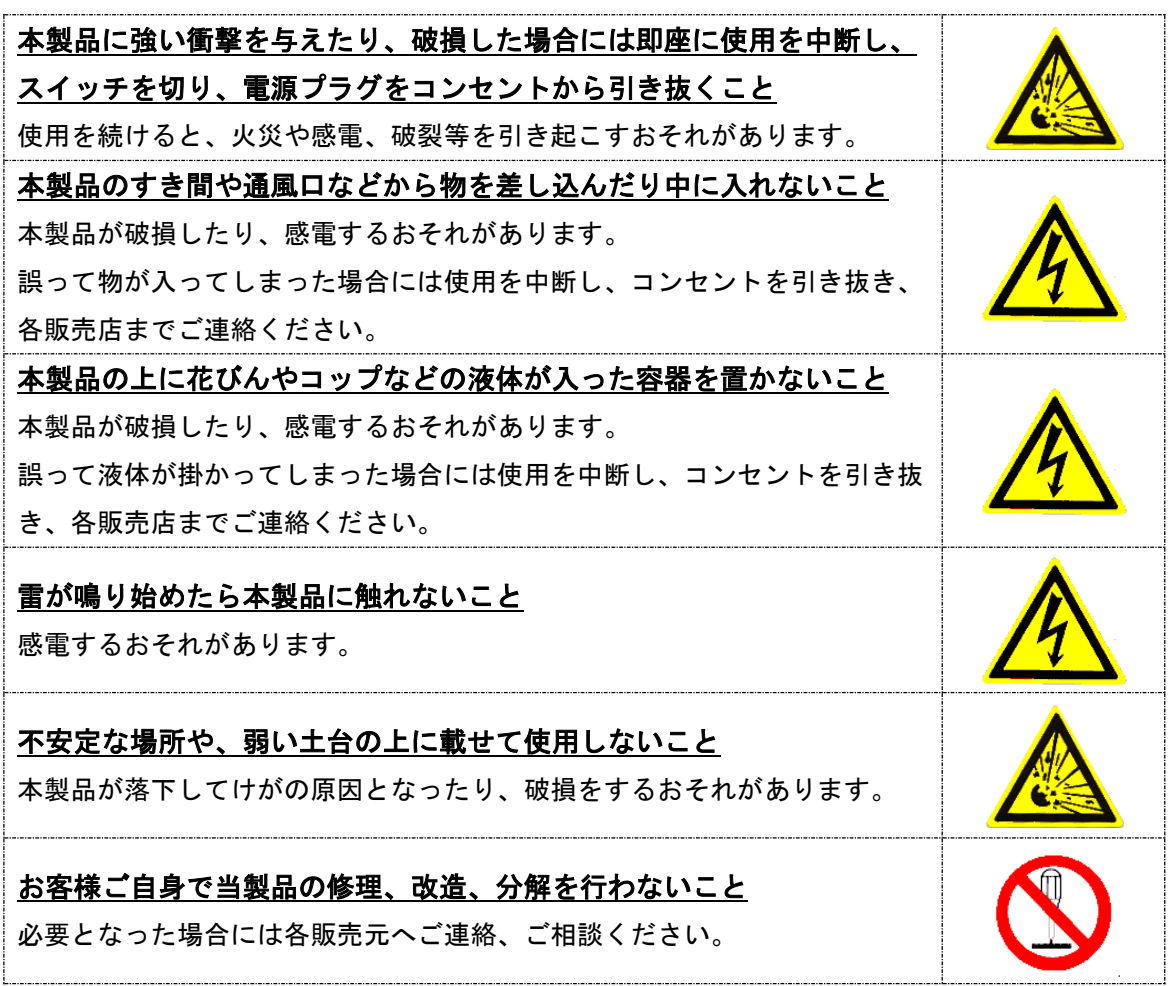

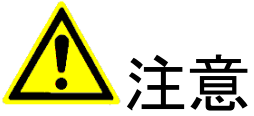

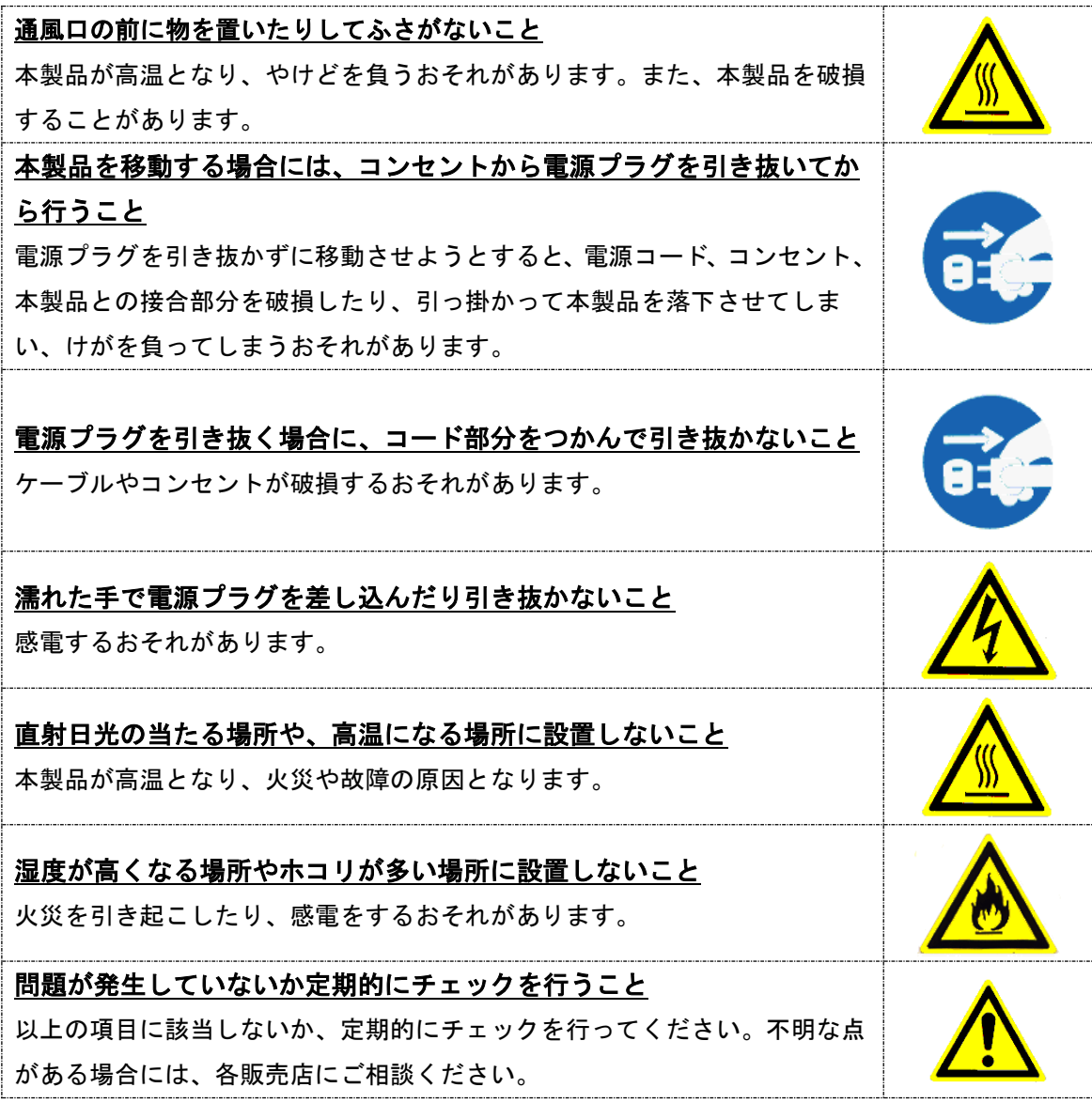

4

# $\sqrt{ }$ このたびは、**FLASH** メモリーデュプリケーター シリーズをお買い上げいただきまして、 誠にありがとうございます。 ご利用前に、本マニュアルをお読みいただき、正しくお使い下さいますようお願いいた

します。

1

1

# 使用上のお願い

1.静電気にご注意下さい

FLASH メディアは静電気に弱く、メディアに触れる手にわずかでも静電気が発生するとデータが失 われて住まう可能性があります。

特に冬場の乾燥した部屋など、静電気が発生しやすい条件下で作業を行う際には体内の静電気を除 去するツールなどを使用して静電気の影響を最小限にするようご注意下さい。

2.メディア内のデータ分布について

FLASH メディアは、その特質上書き換えの際に利用頻度の少ない記憶領域へ優先的に記憶していく ため書込み環境・条件によりメディア内のデータ分布がまばらになってしまう事があります。 この状態で作業を行うと、マスターメディアとブランクメディア間の微妙な容量差によりマスター のデータが正常にコピーできなくなってしまう場合がございます。 コピーを行うマスターメディアは、作業前にデータの分布状況をご確認ください。

3. USB コンバータ (変換アダプタ)の使用に関して

MicroSD カード、SD カード、メモリースティックなどを USB コンバータを介して本コピー機に接 続した場合は、本コピー機や FLASH メモリにダメージを与える恐れがあります。これは、市場で売 られている USB コンバータの品質と安定性に大きなバラツキがあるためです。

# 目次

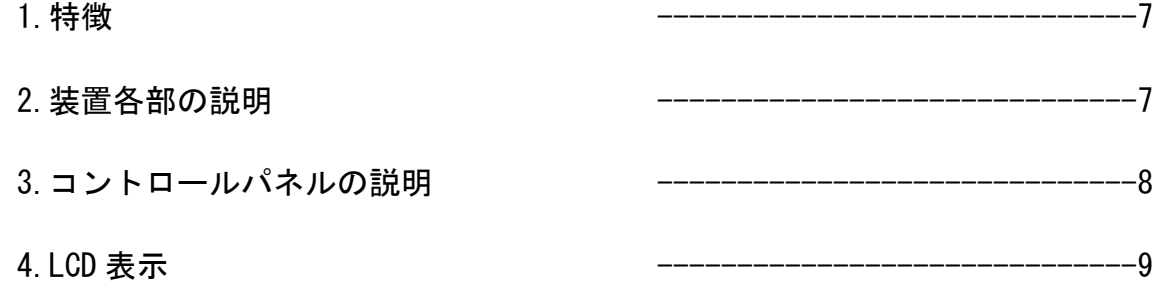

5. 機能説明

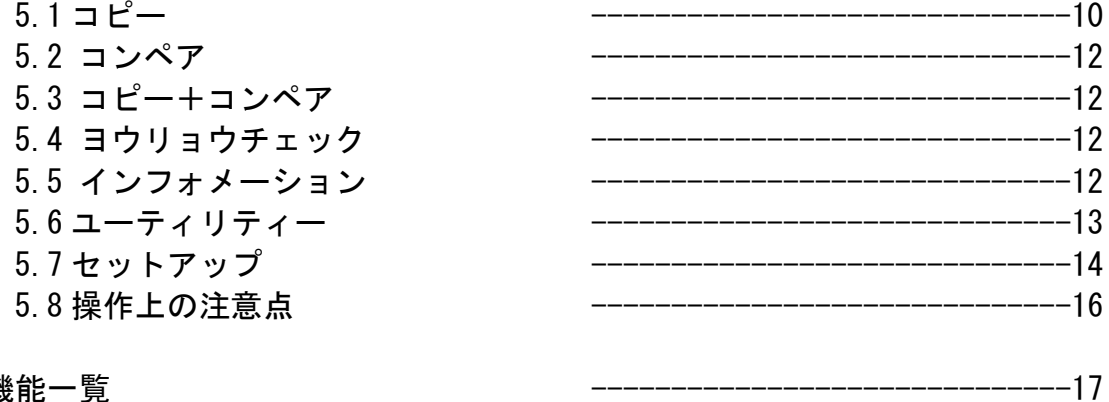

6. 機能一覧

#### **1.**特徴

- ・高速コンペア技術がデータコピーの信頼性を保証します。
- ・フォーマット、メディアチェック、読込み/書込み時間測定、容量チェックなどの機能を持ち、 FLASH メモリの品質確認が可能です。
- ・HDD を搭載していないため、ウイルスの 2 次感染がなく電源もすぐにオン/オフ出来ます。
- ・ワンタッチでコピーが出来、LCD 画面にリアルタイムに情報が表示されます。
- ・同期および非同期モードで、コピー/コンペア/サクジョ動作をサポートします。
- ・高速でコピーが行えます(~33MB/秒、メモリ自身の転送速度に依存します。)
- ・データ形式の制限がありません。また、FAT16/FAT32、NTFS、Linux(Ext2,Ext3) の場合には自動 的にファイルを検出してファイルだけをコピーするためコピー時間を大幅に短縮できます。 FAT16/FAT32、NTFS、Linux (Ext2, Ext3) 以外のフォーマットの場合は、スペースを含めて全て をコピーします。
- ・優れた組込み技術により、最もコストパフォーマンスが良い製品となっております。

### 2.装置各部の説明

下図に USB メモリ用デュプリケータの外観を示します。

装置の雷源スイッチを入れると、数十秒で立ち上がります。コピー/サクジョ/フォーマットなど のプログラムが実行中でなければ、いつでも電源を切ることができます。

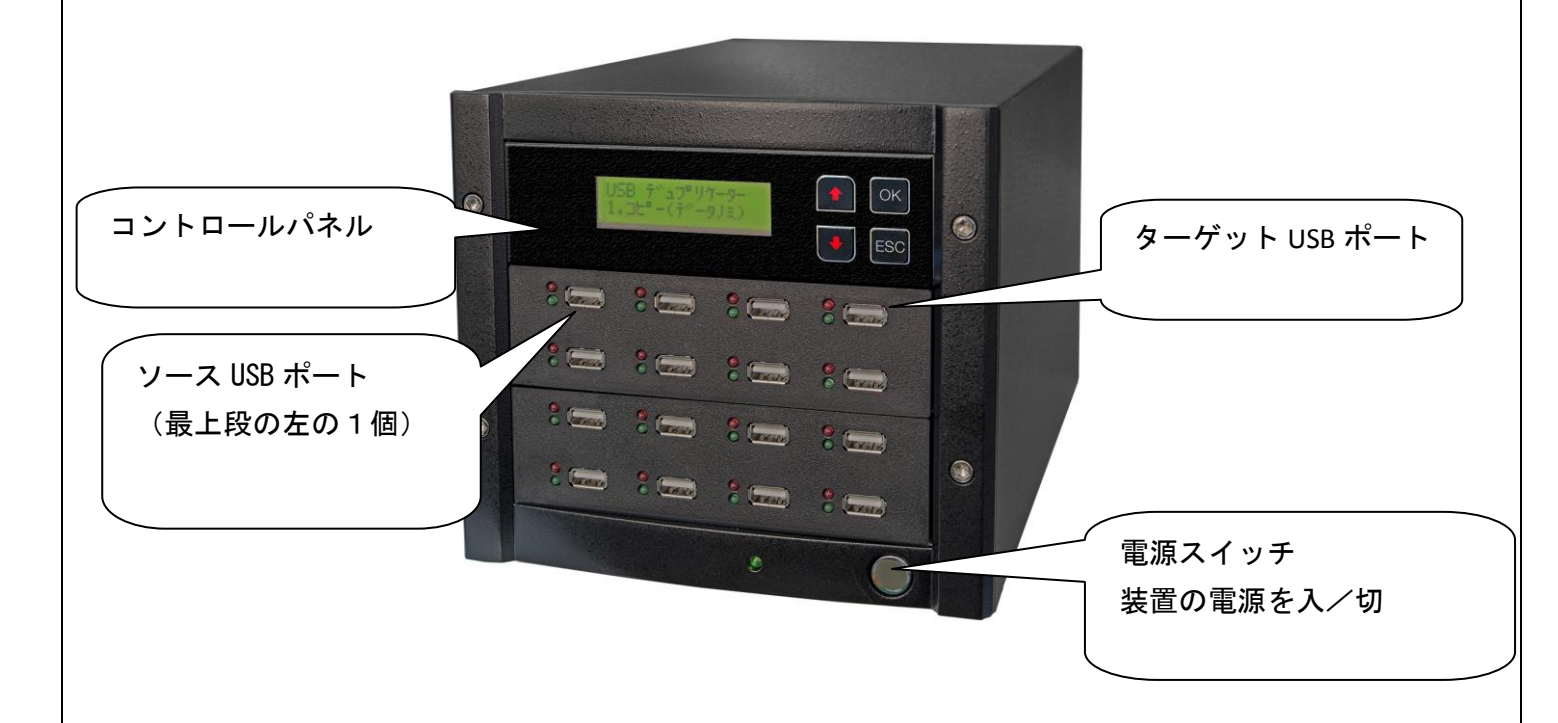

注)ソースポートでは書込み/サクジョ/フォーマットは出来ません。

下図に SD メモリカード用デュプリケータの外観を示します。

 装置の電源スイッチを入れると、数十秒で立ち上がります。コピー/サクジョ/フォーマットなど のプログラムが実行中でなければ、いつでも電源を切ることができます。

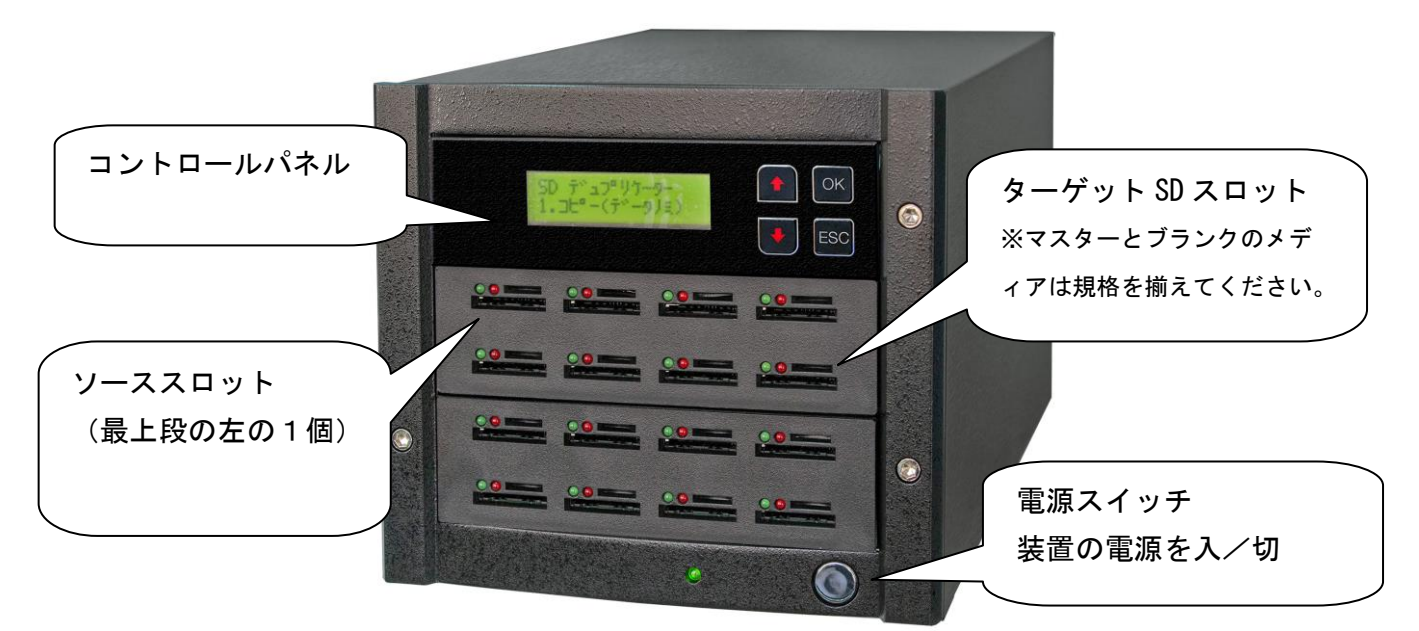

注)ソーススロットでは書込み/サクジョ/フォーマットは出来ません。 SD メディアの作業はマスターメディア、ブランクメディア共に規格を揃えてください。 SD マスターから、MicroSD/ MicroSD マスターから SD などの上下段スロット間でへのクロスコピーはでき ません。

#### **3.** コントロールパネル

コントロールパネルには、4 個のボタンと LCD があります。 4個のボタンには、OK、ESC、△、▽の表示がついており、その機能は下図のとおりです。

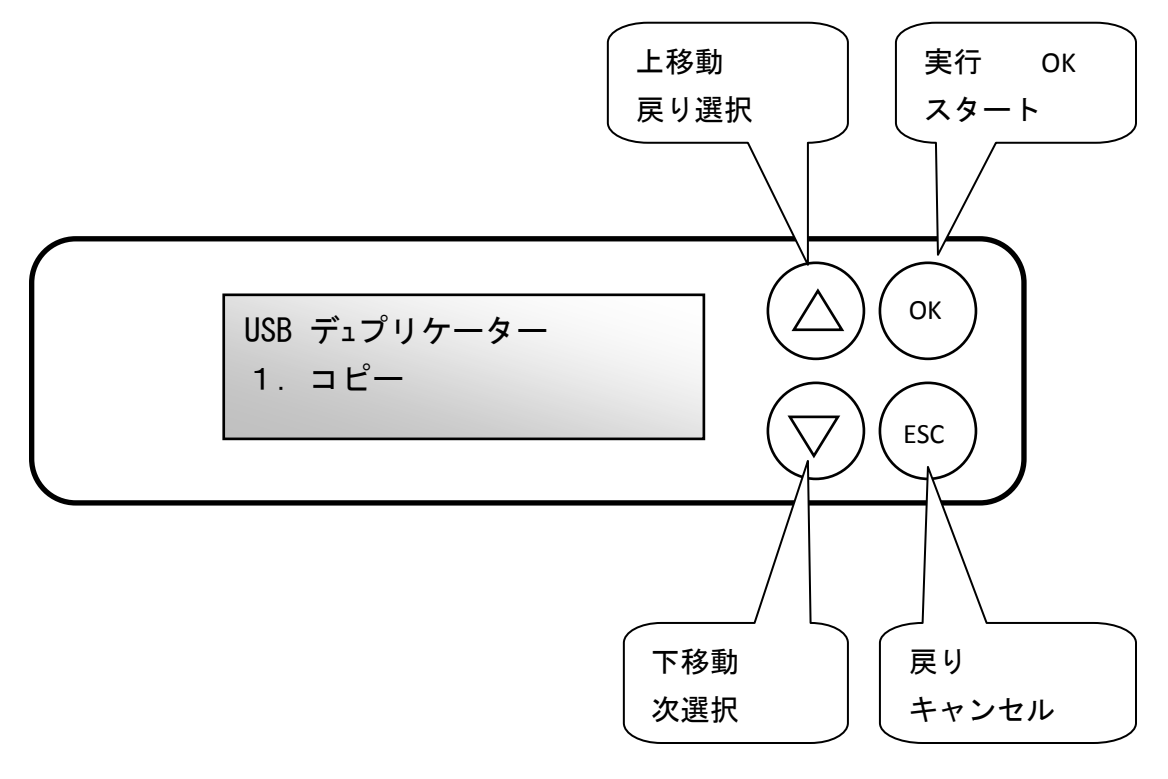

#### **4**.**LCD** の表示

LCD には、各種の情報が表示されます。ここでは、コピー動作を例として基本的な表示を説明 します。

1.ソーススロットに FLASH メモリを挿入し、コピー/コンペア/コピー&コンペア機能を選 択して OK を押すと、下図のような表示になります。

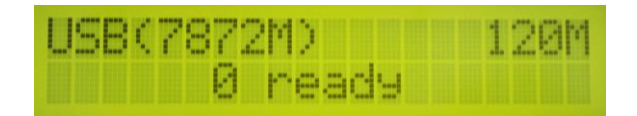

2.ターゲットメモリを挿入すると、LCD には挿入された FLASH メモリの数と準備状態が表示 されます。

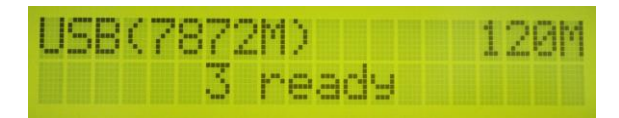

3.ターゲットスロットに FLASH メモリを挿入し、 OK ボタンをクリックすると、コピーが始 まります。また、全てのスロットに挿入が完了するとシステムは自動的にコピーを開始し ます。

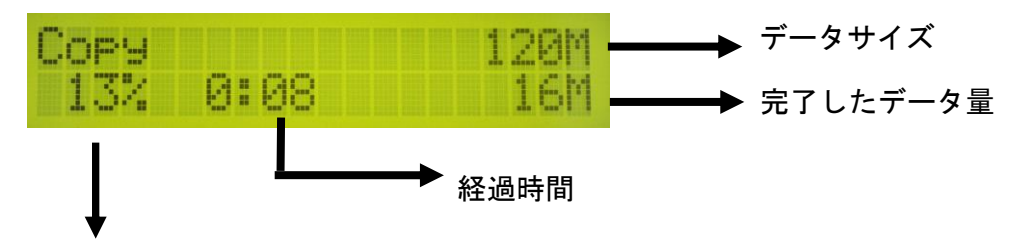

完了したデータ量 (%)

4. コピーが終了すると LCD には成功した数量と失敗した数量が一緒に表示されます。

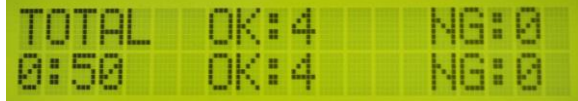

Note:

- ・コピーが進行中の時は、緑 LED が点滅し、コピーが終了すると点灯状態になります。も しエラーが発生すると赤の LED が点灯します。
- ·コピー中(緑の LED が点滅中)は絶対に FLASH メモリを引き抜かないで下さい。

上記仕様は予告なく変更される場合があります。

#### **5.** 機能概要

5.1 コピー

本コピー機は、2 つの動作モード(同期モード、非同期モード)を自動判定し、コピーを実行す ることが出来ます。また、必要に応じて同期モードだけに固定することも出来ます。

ソースメモリを挿入して OK ボタンを押すと、システムはソースのコンテンツサイズを調べるた めスキャンを開始します。 非同期モードの場合、ソースのコンテンツサイズがシステムバッファ ーメモリより小さい時は自動的に非同期モードとなります。ソースコンテンツサイズがシステム のバッファメモリより大きい場合は、自動的に同期モードになりシステムはいくつのターゲット FLASH メモリがスロットに挿入されているかを検出して表示します。

・同期モードと非同期モードコピーの違いついて

同期モードでは、ターゲットに挿入されている全てのターゲットメモリが同時にコピーされま す。ソースとターゲットフラッシュメモリを挿入し、コピーモードを確認して OK ボタンを押す とコピーを開始します。

非同期モードでは、まずシステムのバッファメモリへソースメモリのデータを書込みます。指 示した作業の後に、ターゲットメモリをスロットに挿入するとすぐにコピーを開始します。作業 が終了したスロットの FLASH メモリを交換することにより、他の FLASH メモリの進捗状況を待た ずに必要数の FLASH メモリを連続で作業することができます。

# ・同期モードと非同期モードコピーの詳細説明 (コンペア、コピー+コンペアも同じ手順です) \*同期モードでのコピー

①ソースメモリを挿入して下さい。コピー機能を選択して、OK を押して下さい。

USB(963M) 450M 0 ジュンビチュ

②ターゲットメモリを挿入して下さい。挿入しているターゲットメモリの数は LCD に表示されます。

USB(963M) 450M 3 ジュンビチュ ③コピーしたい数量の FLASH メモリをターゲットスロットに挿入した後、OK ボタンを押すとコピ ーが開始します。また、すべてのスロットが完全に挿入された時点でシステムは自動的にコピー を開始します。

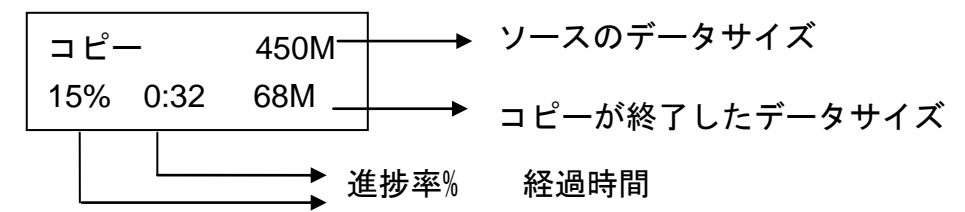

注意:コピー中は、緑色 LED が点滅しています。正常にコピーが終了すると、緑色 LED は 点灯状態に変わります。エラーが発生した場合は、赤色 LED が点灯状態になります。

\* 非同期モードでのコピー

- ①ソースメモリを挿入して、OK ボタンを押して下さい。システムは、FLASH メモリのソースデ ータを読み取り、システムのバッファメモリへ書込みます。ターゲットメモリを挿入すると、 すぐコピーを開始します。
- ②システムバッファへソースデータが書込まれます。

USB (58M) ヨミコミチュウ

③ターゲットメモリが接続されると、コピーを開始します。

セイコウ: 0 ジュンビチュウ シッパイ: 0 3

- ④コピー中は、 それぞれのカードスロットの緑色 LED が点滅しています。点滅中は、カードを 取り出さないで下さい。コピーが終わると、緑色 LED は点灯状態になります(点滅ではありま せん)。次に、FLASH メモリを取り外して、別の新しい FLASH メモリを挿入する事が出来ます。 コピーのセイコウ/シッパイの数量とコピーの進行状況は LCD に表示されます。エラー時のみ、 赤色 LED が点灯します。
	- (ア) コピーされた FLASH メモリを取り外して、その位置に新しい FLASH メモリを挿入するこ とができます。コピーをパスした、または失敗した FLASH メモリの枚数の合計が LCD に表示 されます。また、コピー中の枚数も LCD で表示されます。

**────→→**コピーが終了した枚数 コピー中の FLASH メモリの枚数 セイコウ: 5 ジュンビチュウ シッパイ: 0 2

注意 1: 非同期コピーの実行中は、 ● ♥ のボタンで、各 FLASH メモリのコピー状況と進捗 をチェックすることができます。 ● ♥ ボタンを押して、それぞれの FLASH メモリの状況を チェックすることができます。

# 5.2 コンペア

コンペア動作は、コピー動作にて設定した内容に従ったモードで動作します。

### 5.3 コピー&コンペア

コンペア+コンペア動作においても、コピー動作と同じく 2 つの動作モード(同期モード、非 同期モード)があります。

### 5.4 ヨウリョウチェック

1. FLASH メモリをスロットに挿入し OK を押すと、数秒後に FLASH メモリの真の容量を示しま す。また、正常動作か否かも示します。

USB Duplicator 4. Caracity Check

- 2. システムは、緑と赤の LED に結果を表示します。
- 3. ♥ ボタンで FLASH メモリを選択し、容量チェック状況を確認出来ます。

# Note: もし、赤の LED が点灯した時は、 ● ♥ボタンを使ってエラー情報を確認出来ます。

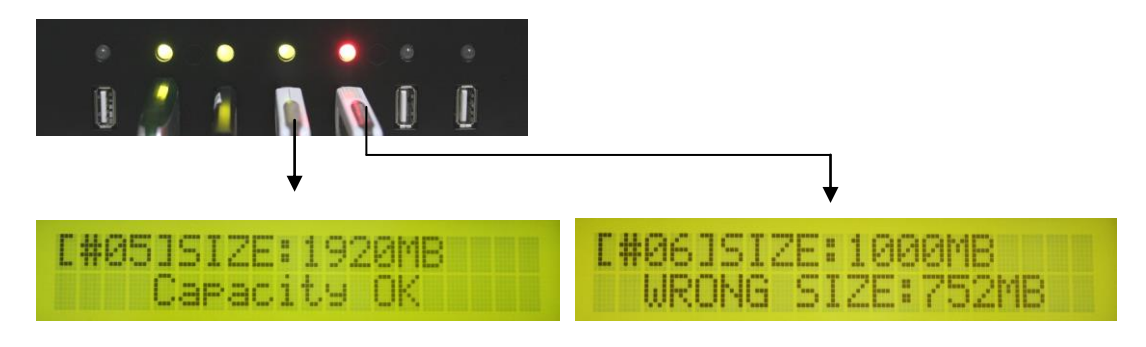

(Green Light: Correct Size) (Red Light: Error Size)

# 5.5 インフォメーション

フラッシュメモリジョウホウ

この機能はフラッシュメモリの基本情報を表示します。(フォーマット形式,データ容量, トータル容量)

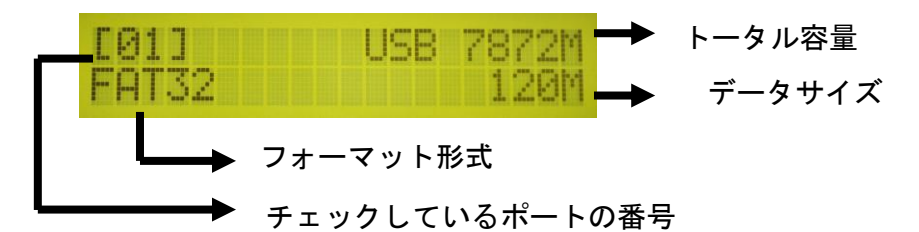

5.5.2 システムジョウホウ

コントローラのモデルナンバーとソフトウェアのバージョンを表示します。

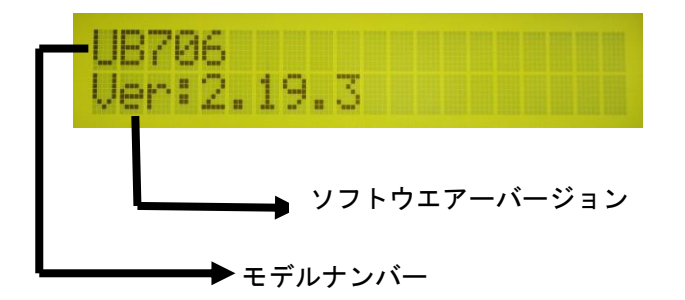

### 5.6 ユーティリティー機能

フォーマット FAT :(FLASH メモリの自動フォーマットを実行します。

- \* フラッシュメモリが FAT16/FAT32 でフォーマット済みであれば、本フォーマット機能は同 じフォーマット形式でフォーマットを行います。
- \* FLASH メモリのファーマットが FAT 形式でない場合には、容量が 2GB 超ならば FAT32、2GB 以下ならば FAT16 でフォーマットを行います。

# **フォーマットの実行中に <sup>4</sup> ▼ ボタンを押すことで、それぞれの FLASH メモリのステータス** と進行状況が確認できます。

Note: ソーススロットではフォーマットできません。

②ソクドソクテイ:(メディアの読み書き速度の測定が出来ます)

FLASH メモリのリード/ライト速度を測定出来ます。

なお、表示結果の単位は 1 秒当りの処理量です。

③メディアチェック:(メディアの読み書き検査を行います)

Normal 100% : 検査する時に bit "0" を書込み、読出します。読み書きに失敗した場合 は赤の LED が点灯します。

Strict 100% : 検査する時に bit "0" と "1" を使って書込み、読出しをします。もし、 読み書きに失敗した場合は赤の LED が点灯します。

Setup Range :1 から 100%まで設定でき、検査領域を指定します。

#### ④クイックサクジョ:

FLASH メモリのデータのみ削除し、FAT16/32 フォーマットは削除しません。もし、FAT16/32 フォーマット形式以外の場合にはクイック削除は実行出来ません。

#### ⑤カンゼンサクジョ :

FLASH メモリのデータを全て消します。そのため、カンゼンサクジョはクイックサクジョ に比べ長い時間がかかります。

また、カンゼンサクジョ機能は FLASH メモリの FAT テーブルを消しますので、再フォーマ ットされるまで、この FLASH メモリは PC で読めません。

#### 注)FAT 索引テーブル:データの管理情報を保存する領域

#### ⑥DoD カンゼンサクジョ:

DoD 基準の厳密な削除を行います。カンゼンサクジョよりも、さらに時間がかかります。

#### ⑦システムアップデート:

システムのファームウェアをアップデートします。FLASH メモリドライブに圧縮されてい ないアップデートファイルを保存してください。(また、フォルダの中に入れないでください) 機能 6 システムアップデートを選択して、OK ボタンを押して下さい。システムは自動的にシ ステムアップデートを開始します。終わったら、システムを 5 秒間オフにして、再起動する と、ファームウェアが新しいバージョンになります。

#### ⑧Calc.Checksum:

ソースポートのメモリチェックサムナンバーを算出します。

#### 5.7 セットアップ

#### ① スタートアップメニュー

コピー機を立ち上げた時、最初にどの機能を選択するかを設定出来ます。

#### ② コピーリョウイキ

データのみコピーするかどうかを設定できます。データのみのコピーに対応するファイル 形式は FAT16/32、NTFS、LINUX (EXT2/EXT3) です。

#### ≫データノミ

ファイル形式が FAT16/32、NTFS、LINUX(EXT2/EXT3)の場合、設定を「データノミ」にする と、データ領域のみコピーし、空き領域はコピーしません。例えば、容量が 2GB で使用領域が 50MB のフラッシュメモリでは、50MB のみコピーするので、コピーが非常に短時間で済みます。 注)ソースの物理的容量が、ターゲットの物理的容量よりも大きい場合でもコピーができる可 能性があります。(ソースのデータ量とデータ配置に依存します)

#### ≫ゼンタイ (FAT 形式以外のコピー、丸ごとコピー)

「ゼンタイ」の場合は、FLASH メモリのファイル形式や使用領域に関係なく、全体をコピー します。

#### 注)ソースの物理的容量が、ターゲットの物理的容量よりも大きい場合にはコピー不可です。

#### ③ ビープボタン

ボタンを押す時に、ビープ音を出すか出さないかの設定です。

#### ④ Target Tolerance

ソースとターゲットの容量差における許容範囲を設定します。指定した容量を超える差があ った場合エラーとして処理を中断します。

・No Limete

容量差が存在した場合でも、全ての条件で処理を実行します。

- ・100% Same 容量差が存在した場合、全ての条件で処理をエラー停止します。
- ・Allow Toleranc 1%から 50%の範囲で、とこまで差を許容するかを設定します。

#### ⑤ ヒドウキカキコミ

非同期書込みをオン/オフ設定します。

#### ⑥ Check Before Copy

FLASH メモリが、正しくセットされているかを確認します。

#### ⑦ Power Off between Copy+Compare

「コピー&コンペア」使用時、コピーからコンペアへ移る間の時間を設定できます。

#### ⑧Auto Start After Fill Device

全てのポートにデバイスが挿入されると、自動スタートするように設定できます。

#### ⑨ ゲンゴセンタク

使用したいメニュー言語を選択出来ます。

# 6. 機能一覧 :

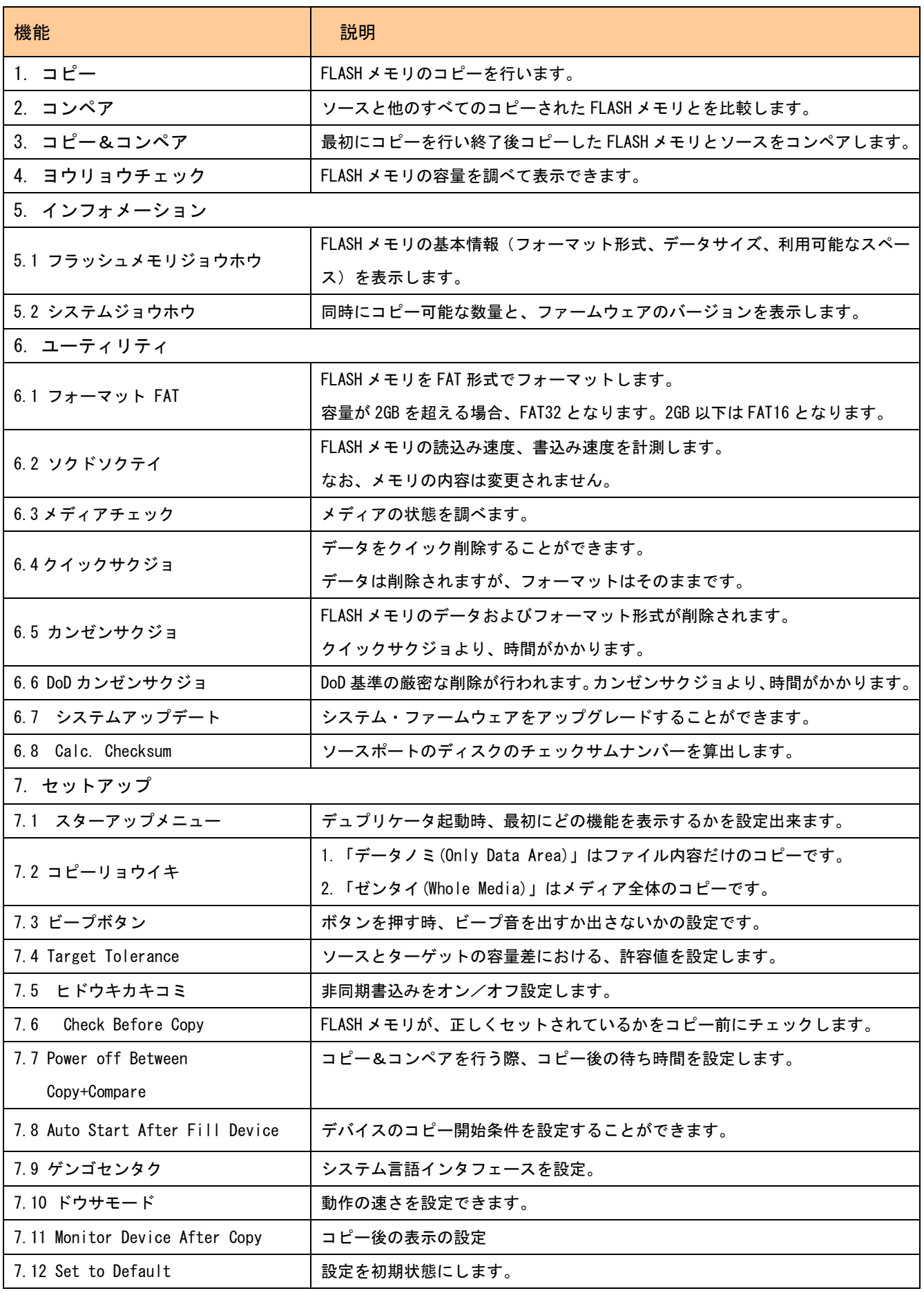

お問合せ先: 株式会社 コムワークス 〒330-0052 埼玉県さいたま市浦和区本太 2-9-24 TEL:048-883-9629 FAX:048-749-1631 受付時間:平日 10:00~17:00 まで (土曜・日曜・祝祭日は除く)

 $\overline{17}$